## **Setting the Editor Profile**

Each user has an editor profile with parameters which can be set according to individual needs. The first time you invoke the editor, it uses the default values determined by your administrator.

You can modify single settings in your editor profile using appropriate commands. The new settings are valid for the remainder of the editing session or until you change them again using the appropriate commands.

## $\blacktriangleright$  To display the current settings of your editor profile

1. Issue the following main command:

PROFILE

For details, see PROFILE in Summary of Main Commands.

The following lines appear at the top of the editor screen:

```
EDIT-NAT:NATLIB1(JOB1JCL)-Program->Struct-Free-78K ----------- Columns 001 072
COMMAND ==SCROLL ==-> CSR****** **************************** top of data ****************************
=prof> date: 16/04/08 15:37:17 user: SAG
                                           init size: 0 size: 0
=prof> var - 88,..recovery on (7 0)...autosave off... empty line off
=prof> mask off.caps on .hex off nulls on std.autoren off .auto order off
=prof> log on 1.mso on .fix off .escape off tabs off
=prof> advance on .protect off.limit off
****** *************************** bottom of data *************************
Enter-PF1---PF2---PF3---PF4---PF5---PF6---PF7---PF8---PF9---PF10--PF11--PF12---
     Help Split End
                       Suspe Rfind Rchan Up Down Swap Left Right Curso
```
The individual items of the editor profile are described in the following section.

## **Editor Profile Items**

This section describes the editor profile items and the appropriate main commands that can be used to change these items.

For explanations of the syntax symbols used in the main commands, refer to *System Command Syntax* in the *System Commands* documentation.

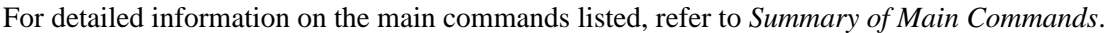

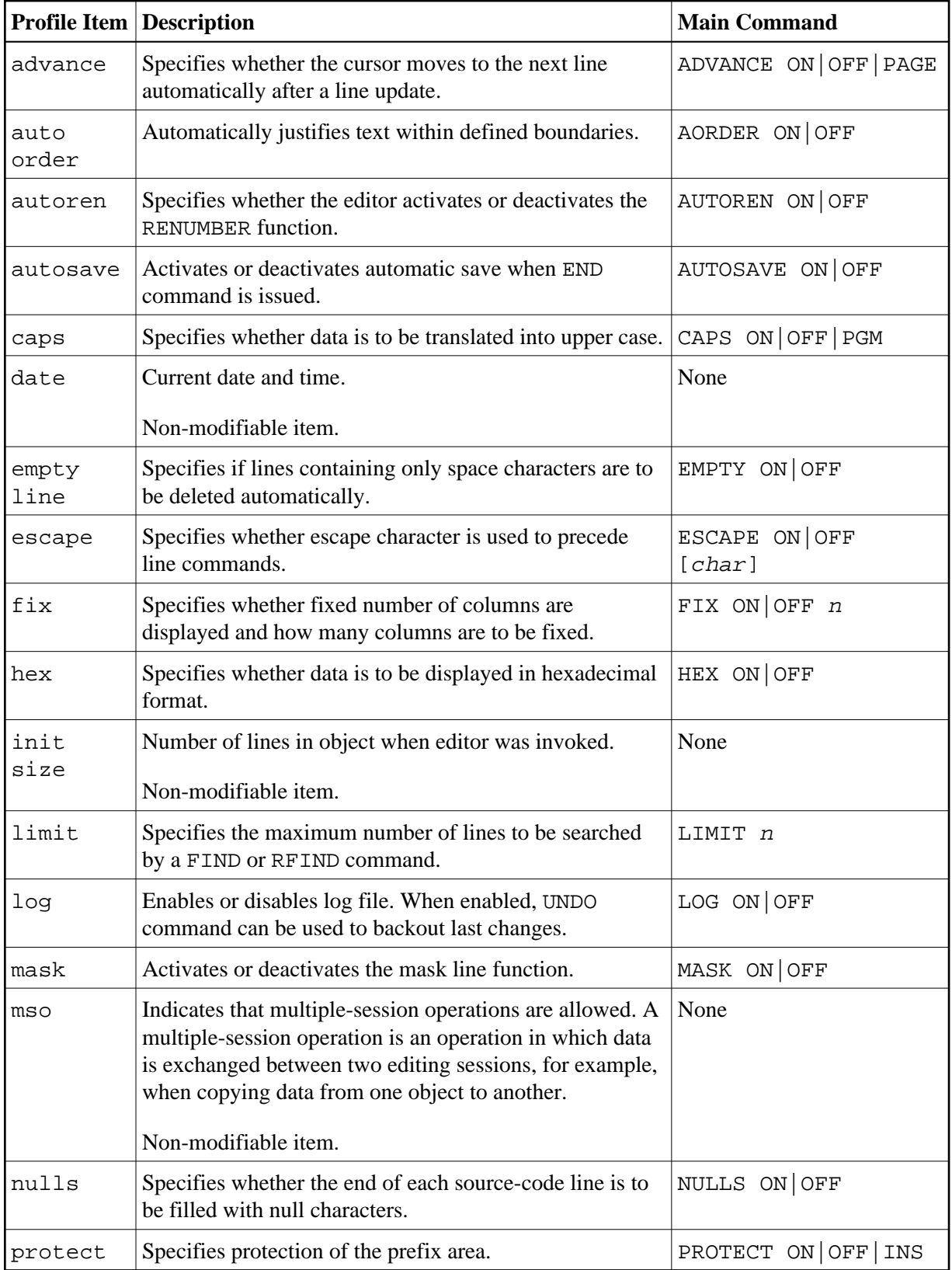

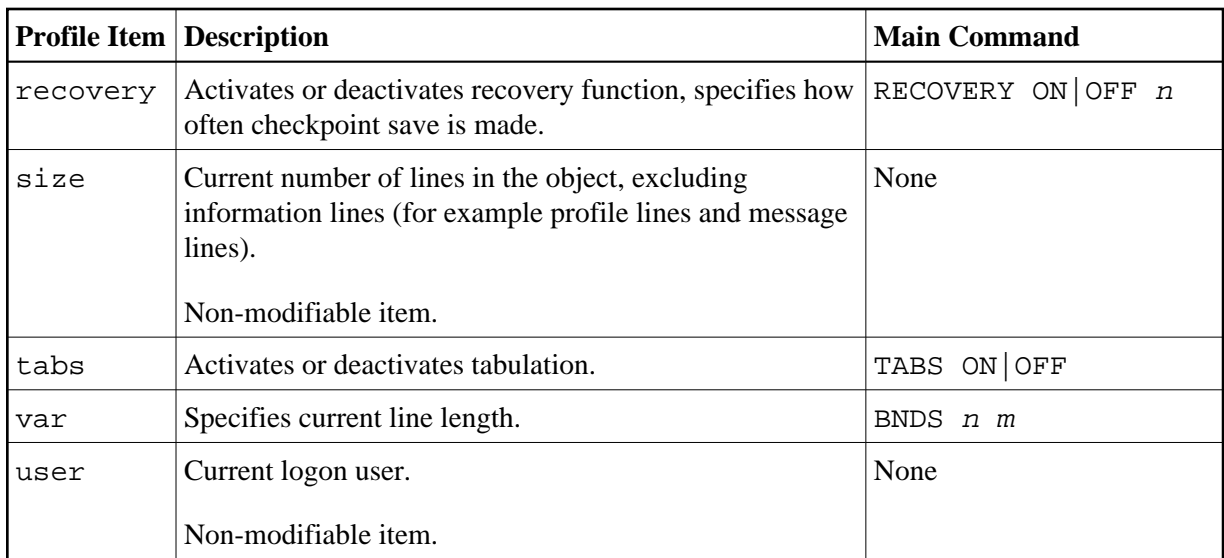